# 與會來賓的Q&A

### 登入到12/10研習帳號中 選擇『資料盒』 **→** 『workshop class01專用』 ● 『12/10研習資料』 可以查看完整資料

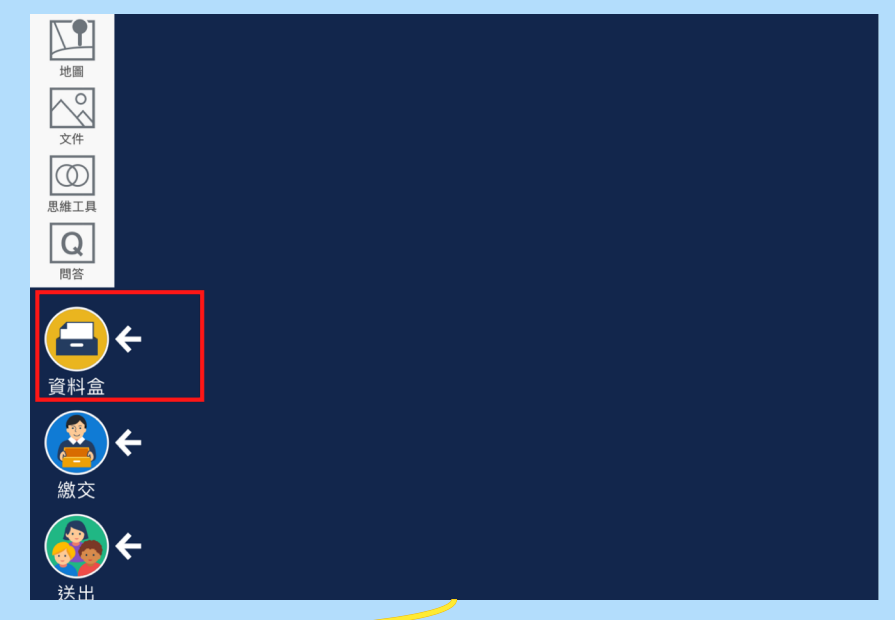

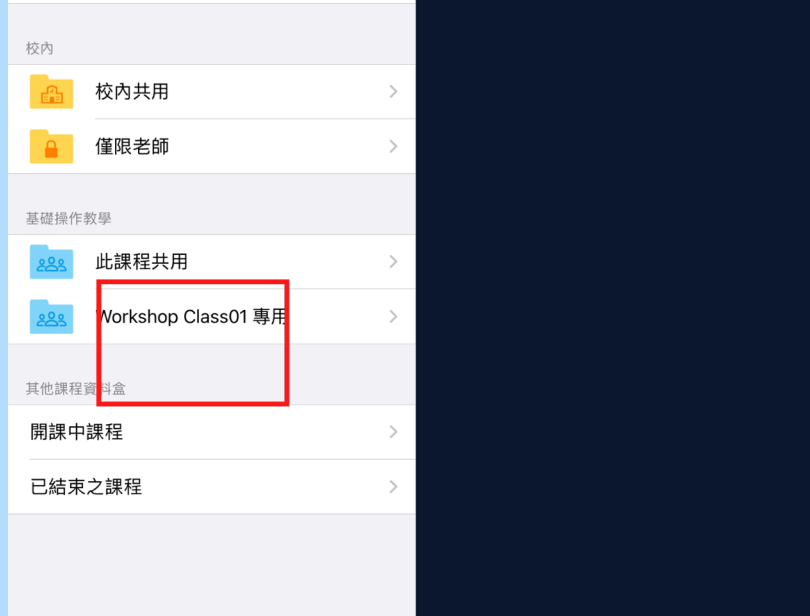

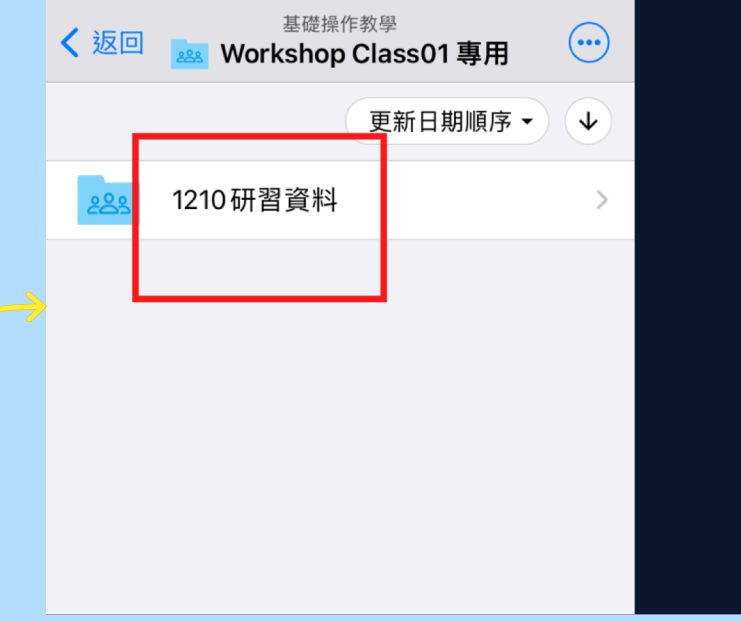

# 付費軟體?

### √可以免費使用 /

不論公私立,所有學校1年免費! 所有功能皆可使用!

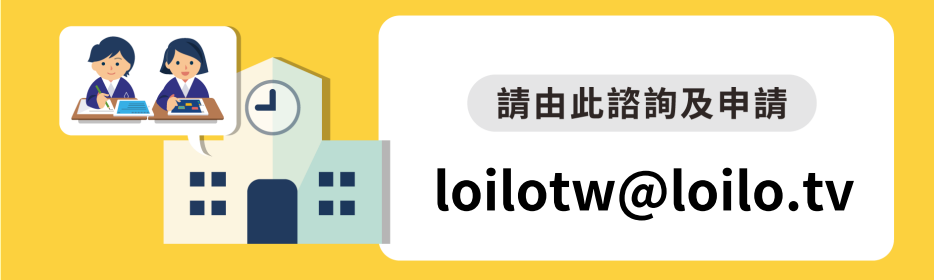

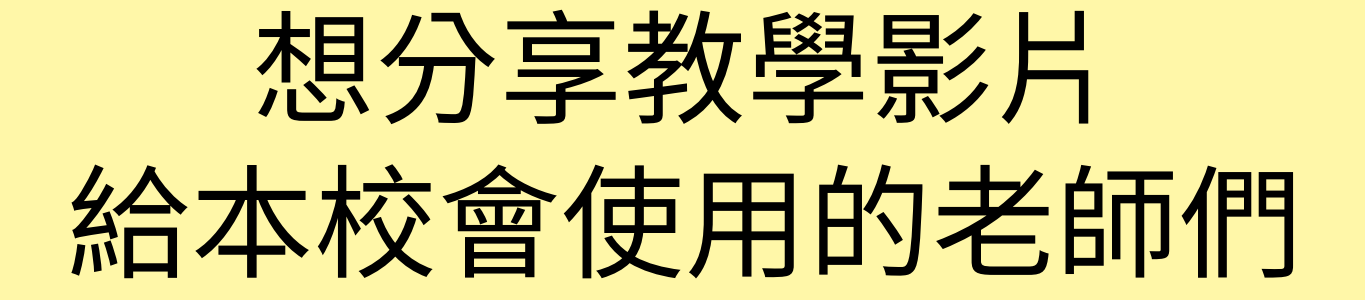

今天的研習有錄影喔! 會在之後上傳YouTube

## 1請問LoiLoNote有小組同步共作的 功能嗎? 2.請問網路連結功能,播放影片不 太成功的原因如何解決? 可以運⽤即將上線的共同編輯功能

1、有可能是網路過濾器的問 題,需要由老管理員教師做設置 2、用廣播(發布畫面)播影片 很容易lag,不建議用此方法。

# 希望可以邀請講師入校協助全校教 師之增能!

請老師寫信到loilotw@loilo.tw 告知我們希望舉辦研習的時間

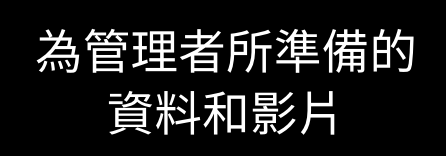

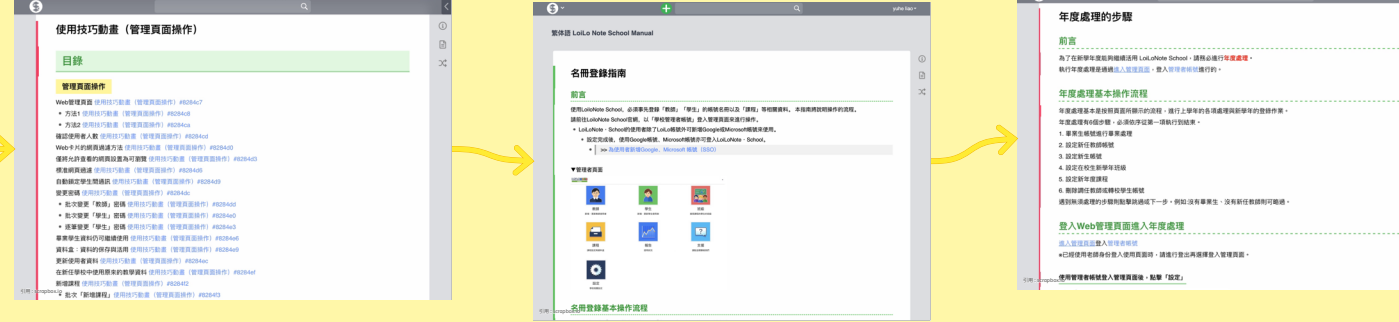

# 後臺班級的操作與設定

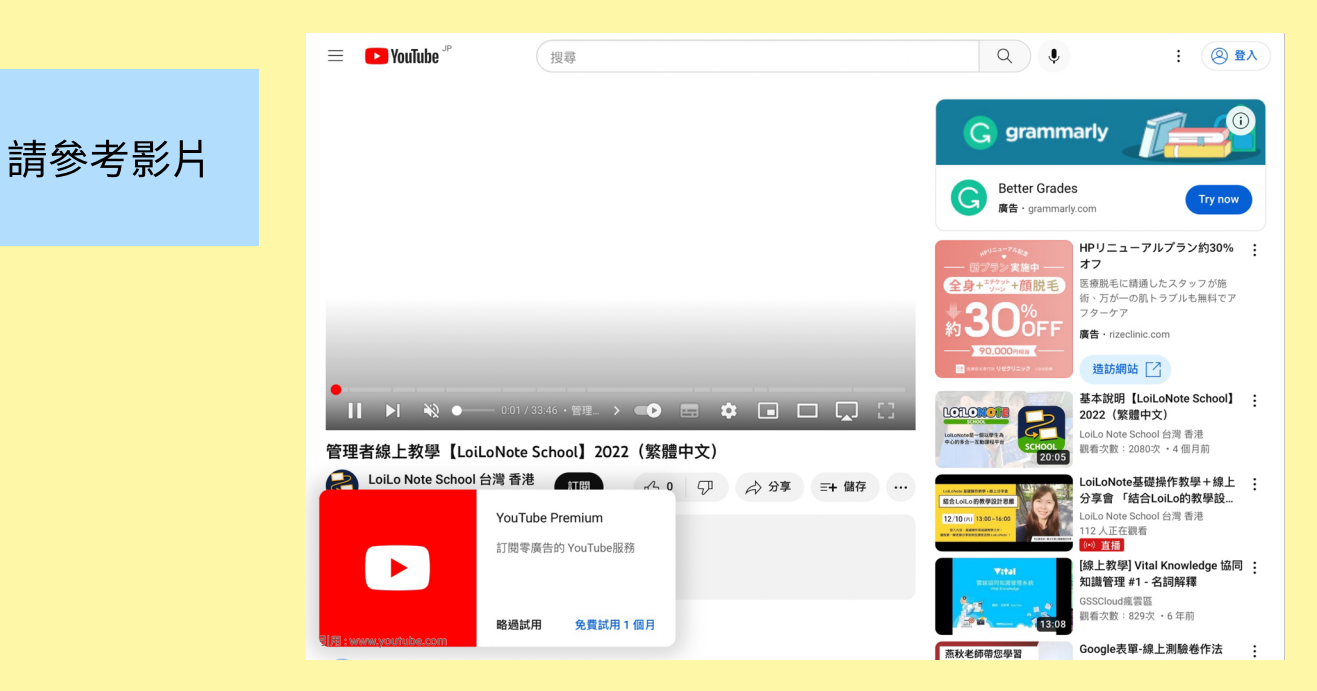

 $\overline{\phantom{a}}$ 

### 請問會核發研習時數嗎?

### 不好意思,本次不會核發研習時數

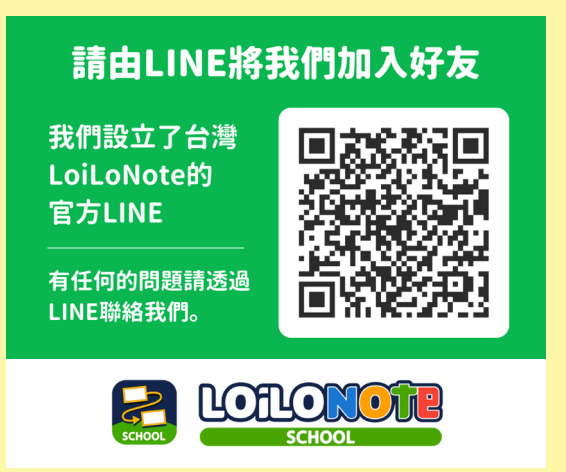

# 教學運⽤、師⽣註冊

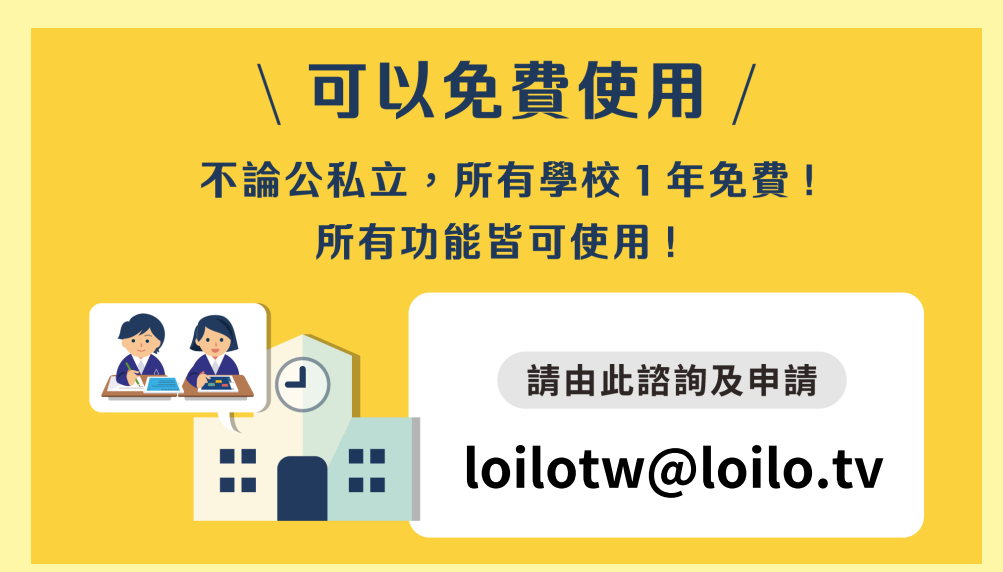

我們也可以舉辦線上教學喔 詳情請透過郵件或LINE我們聯絡

# 目前服務學校沒有購置貴公司的軟 體,無法研習

√可以免費使用 /

不論公私立,所有學校1年免費! 所有功能皆可使用!

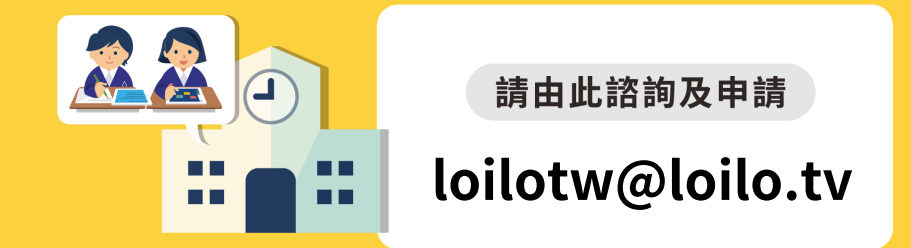

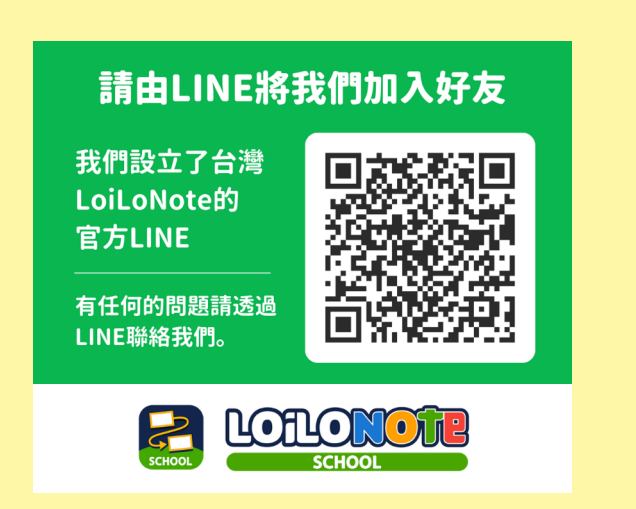

1.請問有手把手的教學影片嗎? --2.請問北市教育局統購是112年開始 嗎?北市的老師是用教師帳號登入 嗎? 我們會為北市所有學校建立帳號,屆時再由各校管理者建立師生的帳號 3.使用時若遇到問題,有即時客服 可以協助嗎? 請由LINE將我們加入好友 **鸭立了台灣** 

LoiLoNote的 官方LINE

有任何的問題請透過 LINE聯絡我們,

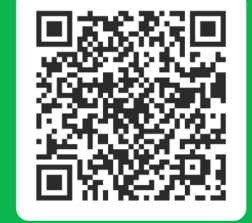

LoiLonote 的一張卡片上,能不能 左半邊放一張 web卡片播放網路影 片,右半邊可以寫筆記?看影片時 可暫停、前進、後退,便於寫筆 記。810600

如何一邊播放卡片 一邊播放音樂戶

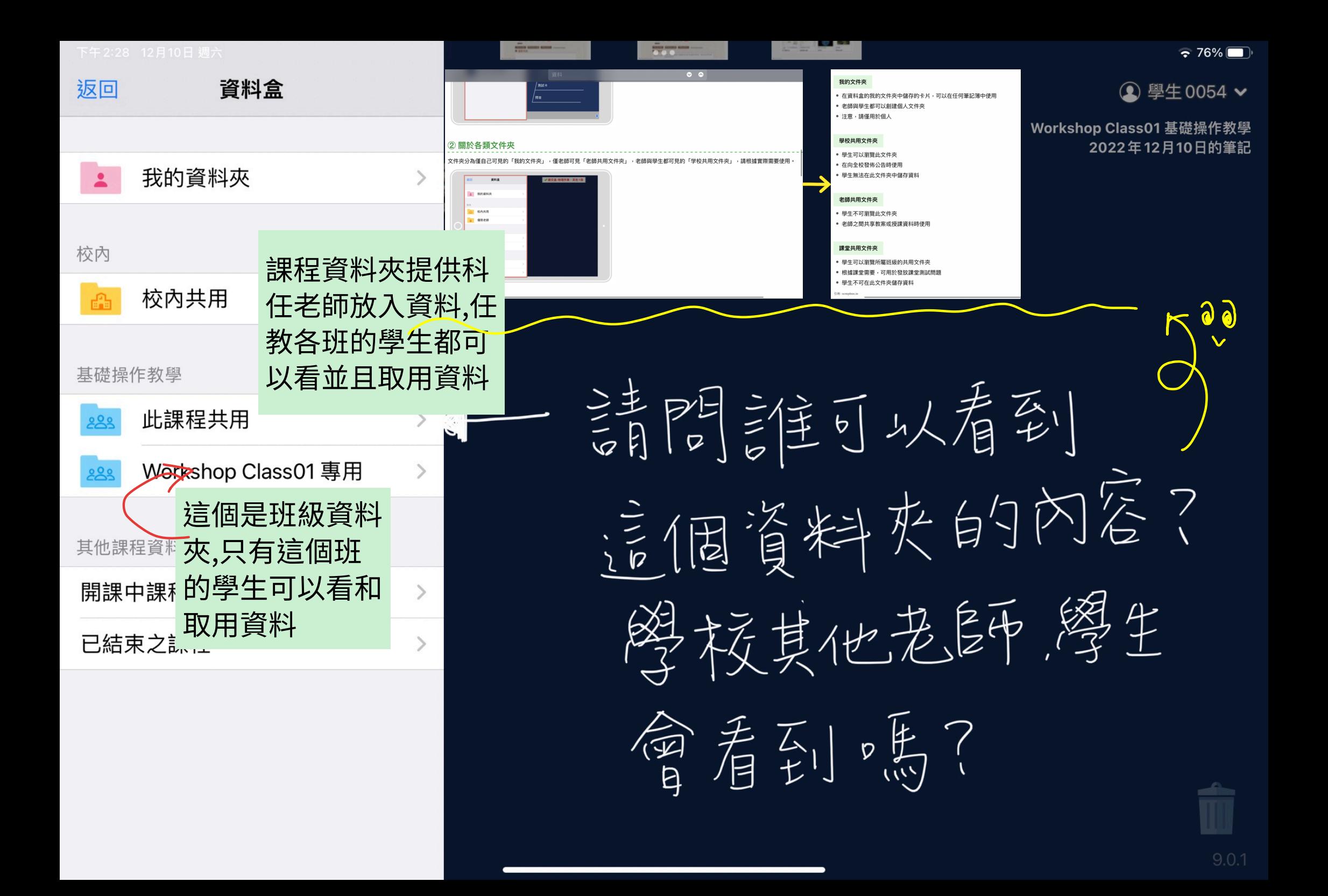

# 請問打字可以選擇字體嗎? (上一行的中"嗎"的字體和其他的 字不同)

### 老師好,暫時不支持字體變換噢

# 請問能提供操作手冊嗎?

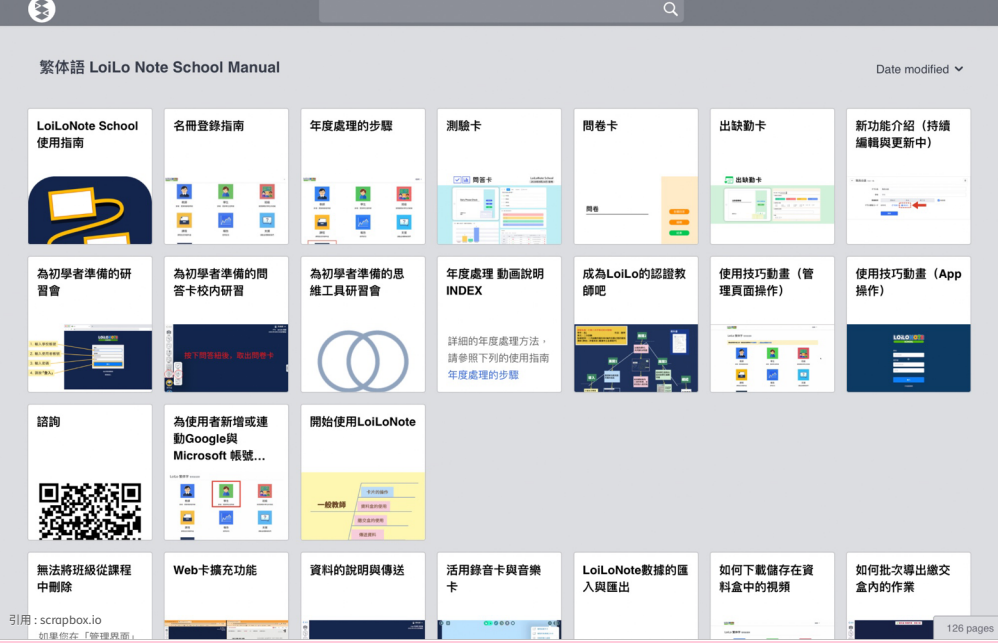

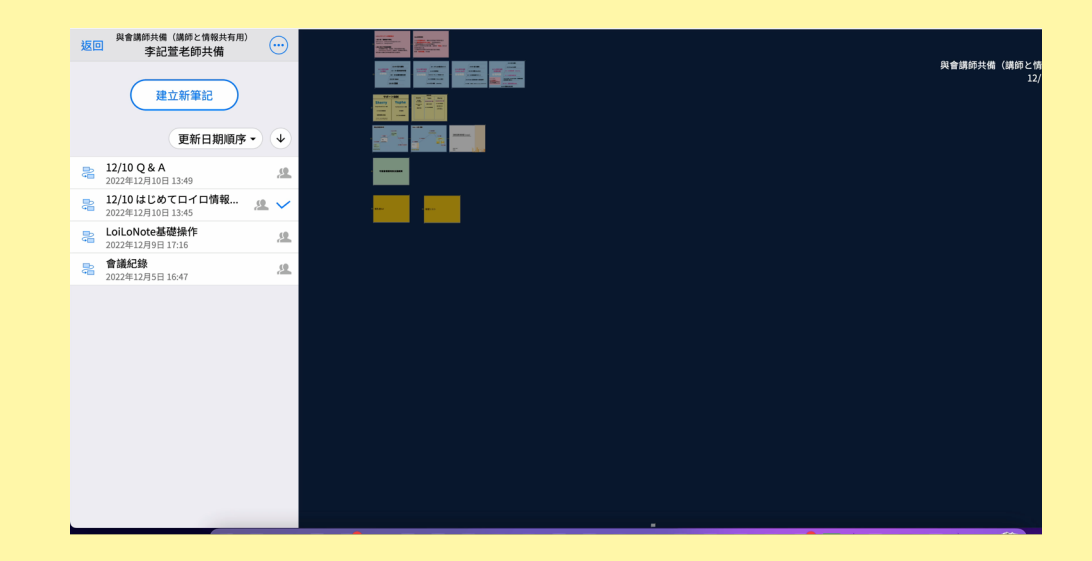

# 我想知道如何加入協同教師

1、想進行協同教學,A老師先建好課程,B老師登入後去尋找「其他老師的課 程」,找到A老師的課,點進去「建立新筆記」即可

2、運用即將上線的共同編輯也可以進行協同教學

老師您好,剛剛那個格線是網上下載的圖片。如 要自己製作,請取出白色卡片然後使用畫筆和尺子 製作。做好後使用透明卡片輸入文字即可。如下圖

# 請問剛剛生字的紅色格線是怎麼做 出來的?loilonote有表格格線功能

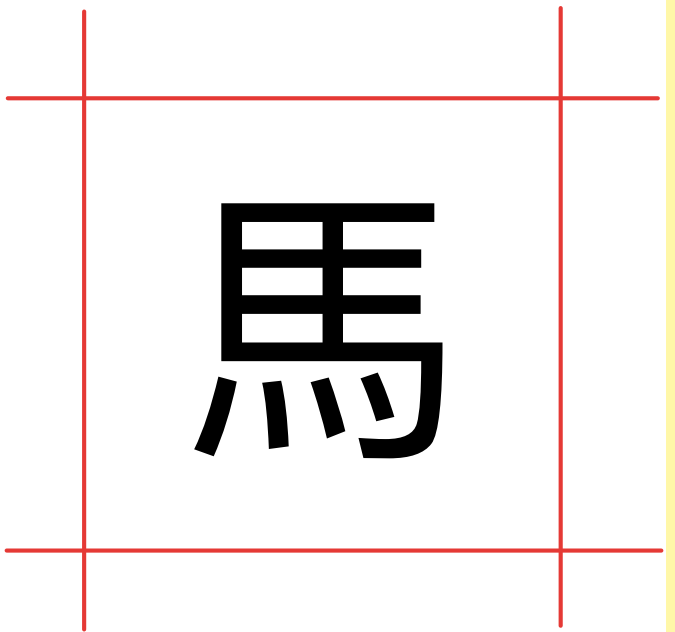

嗎?

#### 可以。 點擊問卷右上方三個點,選擇 再次使用這張測驗卡即可 問卷有沒有辦法同一個檔案 複製成 個?而不連動 810600 810000 (發布)  $\left( \begin{array}{c} \begin{array}{c} \bullet \\ \bullet \end{array} \end{array} \right)$  $($  $+$ 再次使用這張測驗 □ 複製所有串聯之卡片 ① 切换思維工具圖 ? 使用方法請參閱此處 **而 刪除** 測試 問卷 (个 轉存 全體回答 列印 編輯 編輯 結果 结果 出題者 yuhe liao 出題者 vuhe liao 問題數 1 問題數 1

别睡 检定填充题, 可以残物近得伤呢?

測驗卡的填充題⽬前還沒有核對和計分功能。

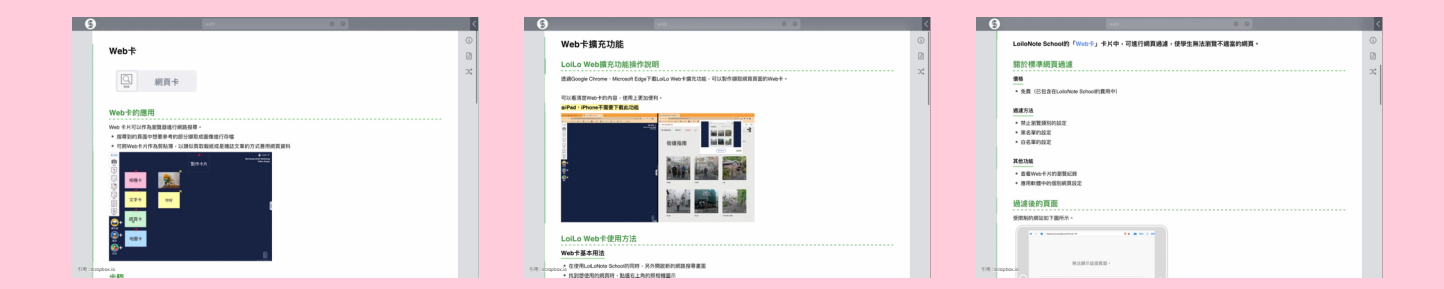

# Q1.web的使用流程可否再説明一 次? Q2.地圖的使用不是很清楚?

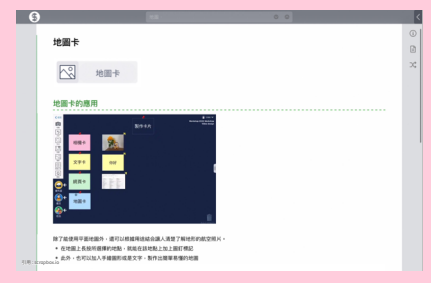

# 利用web卡連結書商的電子書操 作,可以怎麽做會比較方便?

電子書可能無法直接使用,有老師 會截圖變成圖片來使用或直接跳出 去使用雷子書。

老師,請您加入我們的客服line,告知我 們您的學校資料,我們幫您處理

2年前自己申請帳號使用過,但是忘 記密碼。系統說要找學校的管理 員,可是我不知道我們學校的管理 員是誰。 請由LINE將我們加入好友 是要找學校資訊執秘嗎? 我們設立了台灣

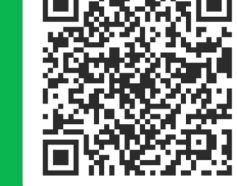

有任何的問題請透過 LINE聯絡我們。

LoiLoNote的 官方LINE

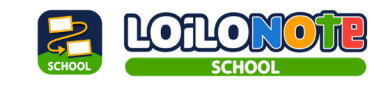

# 請問:瑤芳老師主頁面上 的紅色分隔長條,是怎麼 做出來的?

改變卡片的形狀即可‼

# 1、是否能能提供中文版操作手冊?

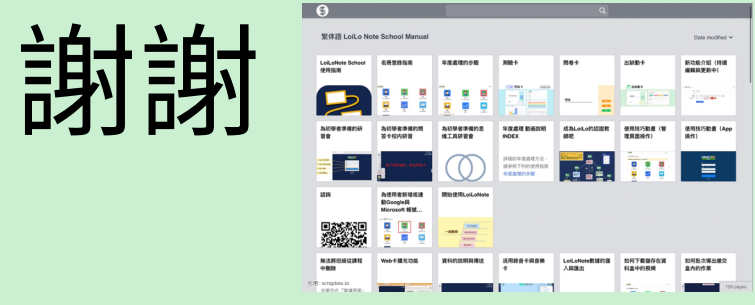

# 2、教師是否能個人申請帳號即可使 用?還是必須學校統一申請帳還才 ⾏?

我們有個人帳號給老師們試用,期間是3個月。 最近因為很多縣市全市採用,如果老師服務的學校 在這些縣市,屆時會有全校帳號供大家使用。

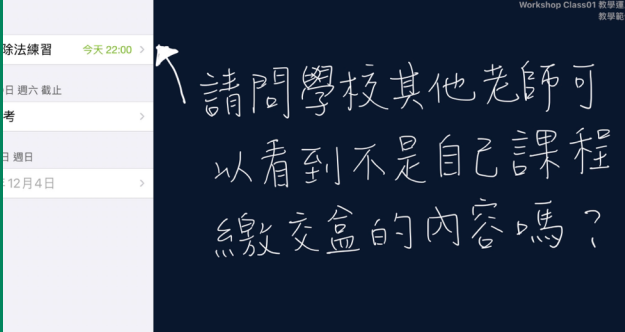

### 是的只要貴校老師有加入此課程 都可以查看繳交盒內容

在iPad 上,卡 片可以輸出成 ipg (圖片) 檔 嗎?

⽬前可以轉匯成 PDF檔或者影片檔

# 想知道如何運用在健康課題中

我們會找尋相關教案,會在未來做分享

遇到網速較慢結果剛剛打完的內容 都消失。如何處理?或有其他方 式?| LoiLo⽬前都是⾃動儲存

⼀張卡片版⾯有限,如果是要測驗 是否要分多張處理? 不好意思,我們不是很懂老師的問題 請老師透過客服跟我們聯繫 可以放上音檔嗎? 請由LINE將我們加入好友

可以從檔案匯入即可喔!

有任何的問題請透過 LINE聯絡我們。

我們設立了台灣

LoiLoNote的

官方LINE

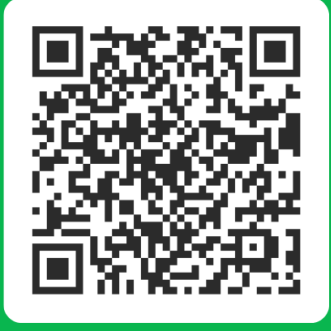

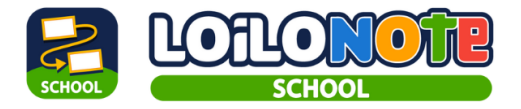

# 因為是第一次接觸Loilonote,所以 完全沒概念,希望未來有更多研習 以了解其使用方式。

好的,我們會努⼒舉辦的 也請老師關注我們的Facebook 以及LINE 我們會把消息公佈在上面

### 如何下載作業、名片在電腦或平板 上  $\begin{array}{c}\n\bullet \\
\bullet \\
\hline\n\end{array}$ 將學⽣的作業  $\begin{picture}(120,110) \put(0,0){\line(1,0){10}} \put(15,0){\line(1,0){10}} \put(15,0){\line(1,0){10}} \put(15,0){\line(1,0){10}} \put(15,0){\line(1,0){10}} \put(15,0){\line(1,0){10}} \put(15,0){\line(1,0){10}} \put(15,0){\line(1,0){10}} \put(15,0){\line(1,0){10}} \put(15,0){\line(1,0){10}} \put(15,0){\line(1,0){10}} \put(15,0){\line$ 叫到筆記上後, 轉存成PDF檔案

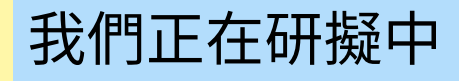

### 請問會開進階課嗎? 瑋芳老師的分享很棒!能否提供您的 簡報呢?  $\equiv$  **D** YouTube 搜尋

好的沒有問題◎

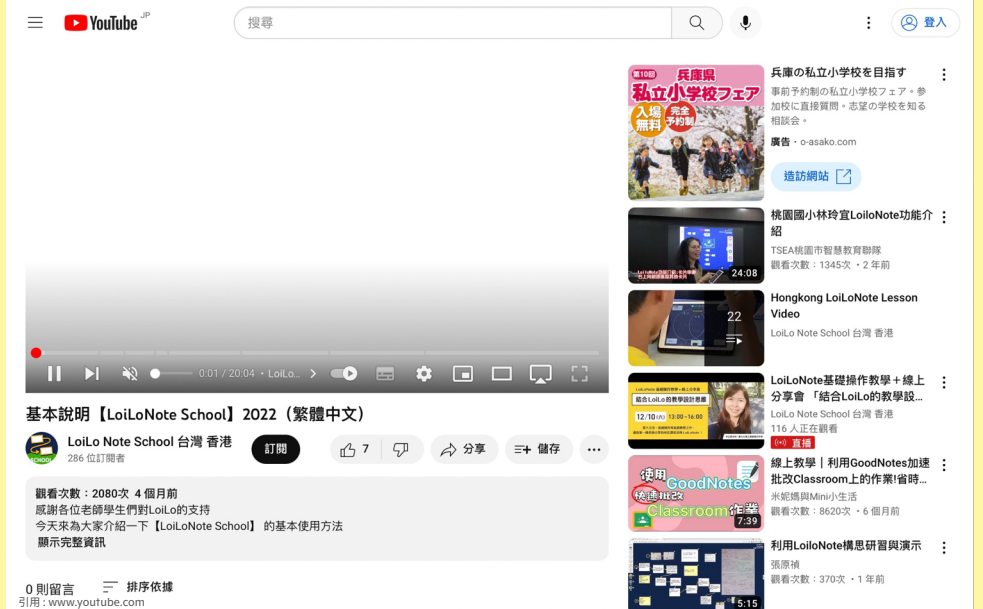

言問學校尚未說 一購買 能以循人賺量呢? 或有竹磨引能先使用本系统?

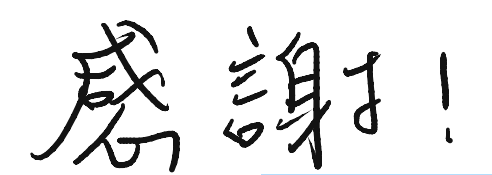

我們有提供3個月的免費試 用,以及一年的全校授權。 老 師 有 興 趣 的 話 , 可 以 直 接 與我們聯繫喔!

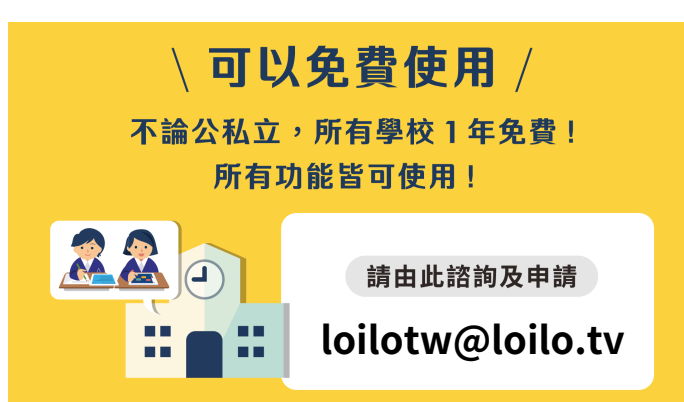

# 請問是否要付費才能使用教師版 本?學校要如何付費?

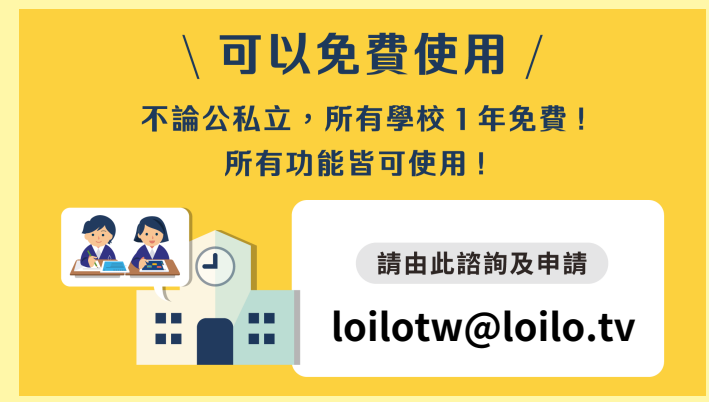

我們有提供3個⽉的免費試 用,以及一年的全校授權。 老師有興趣的話,可以直接 與我們聯繫喔!